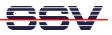

## How to use the U-Boot Autoboot Feature

Direct after power-up the DIL/NetPC DNP/9200 starts the U-Boot boot loader program. This boot loader wait some time for a key over a serial connection if RCM is enabled. If there is no key input detected, the U-Boot boot loader starts a Linux O/S image from flash memory. The wait time is given by the U-Boot environment variable **bootdelay**.

- 1. Step: Setup a serial link (RS232 Serial Link) between the DIL/NetPC DNP/9200 COM1 serial port and a serial port of your PC system. Use a null-modem cable for the physical connection between the COM1 port of the DIL/NetPC DNP/9200 and the PC COM port. For more details about this connection please use the DIL/NetPC DNP/9200 Starter Kit documentation.
- 2. Step: Run your terminal emulation program. Microsoft Windows-based PC systems offer *HyperTerminal* for this task. Linux-based systems come with *Minicom*. Set the RCM jumper for RCM enable. Then provide the DIL/NetPC DNP/9200 with power.
- **3. Step**: Wait for the first message of U-Boot within your terminal emulation program window. Please hit any key for interrupt the U-Boot autoboot process.

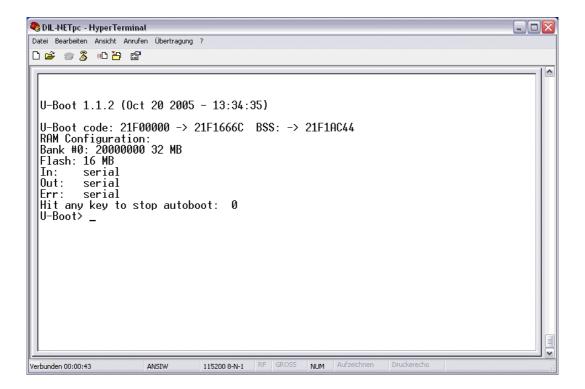

• **4. Step**: The U-Boot user interface consists of a command line interpreter (CLI), much like a Linux shell prompt. When connected via a terminal emulation program you can interactively enter commands and see the results. Please enter the **printenv** command. U-Boots shows a list of environment variables together with the current setup values.

U-Boot> printenv

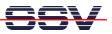

```
bootargs=console=ttyS0,115200 root=/dev/ram
bootdelay=3
baudrate=115200
ethaddr=02:80:ad:20:57:23
bootfile="img-dnp9200"
netmask=255.255.255.0
ipaddr=192.168.0.126
bootcmd=bootm 0x10040000
serverip=192.168.0.1
stdin=serial
stdout=serial
stdout=serial
stderr=serial
Environment size: 251/4092 bytes
U-Boot>
```

The environment variable **bootdelay** defines the wait time for the U-Boot autoboot feature. The default value for the DNP/9200 is 3 (3 seconds).

• 5. Step: Please change the value for **bootvalue** carefully. This step needs two U-Boot commands: 1. the setenv bootdelay x change the value, 2. saveenv update the flash with the new value.

U-Boot> setenv bootdelay 2 U-Boot> saveenv Saving Environment to Flash... Un-Protected 1 sectors Erasing Flash... . done Erased 1 sectors Writing to Flash ... \done Protected 1 sectors U-Boot> printenv bootargs=console=ttyS0,115200 root=/dev/ram baudrate=115200 ethaddr=02:80:ad:20:57:23 bootfile="img-dnp9200" netmask=255.255.255.0 ipaddr=192.168.0.126 bootcmd=bootm 0x10040000 serverip=192.168.0.1 stdin=serial

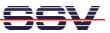

stdout=serial
stderr=serial
bootdelay=2

Environment size: 251/4092 bytes U-Boot>

After the next reset the DNP/9200 U-Boot boot loader works with the new value for the autoboot feature boot delay.

That is all.